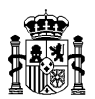

# **INSTRUCCIONES PARA CUMPLIMENTAR LA INFORMACIÓN PARA LA CONSOLIDACIÓN DE LA CUENTA GENERAL DEL ESTADO (CGE)**

Esta información está disponible en la página web:

[https://www.oficinavirtual.pap.hacienda.gob.es/sitios/oficinavirtual/es-](https://www.oficinavirtual.pap.hacienda.gob.es/sitios/oficinavirtual/es-ES/CatalogoSistemasInformacion/CICEPred/Paginas/Documentacion.aspx)[ES/CatalogoSistemasInformacion/CICEPred/Paginas/Documentacion.aspx](https://www.oficinavirtual.pap.hacienda.gob.es/sitios/oficinavirtual/es-ES/CatalogoSistemasInformacion/CICEPred/Paginas/Documentacion.aspx)

Dentro de la aplicación CICEP.red, hay que seleccionar el Subsistema "Información para la Consolidación de la CGE" y el ejercicio 2023.

### **Información general sobre el uso de la aplicación**

- La aplicación CICEP.red es una aplicación en entorno Web, por lo que se recomienda efectuar **grabaciones frecuentes** cuando se estén capturando los datos para evitar su pérdida. No obstante, la aplicación le recuerda realizar estas grabaciones mediante un mensaje de aviso.
- El **desplazamiento por las celdas** en vertical (arriba/abajo) no se puede realizar con los botones de desplazamiento ( $\uparrow \downarrow$ ) situados junto al teclado de números, únicamente es posible utilizando el ratón. El traslado hacia la derecha debe efectuarse con los botones correspondientes al tabulador o al intro, indistintamente. No es posible desplazarse hacia la izquierda con botones de desplazamiento, sólo con el ratón.
- Los **datos** facilitados por la Administración General del Estado (AGE) y por los Organismos, aparecen sombreados y no pueden ser modificados. Además, en los cuestionarios de operaciones con la AGE y Organismos, las **primeras columnas** que recogen estos datos se mantienen **fijas** al objeto de conservar identificada la operación que se debe localizar y grabar.
- La aplicación CICEP.red permite **exportar a Excel** los modelos del Cuestionario de operaciones con la AGE y Organismos, del Cuestionario de Deuda pública y del Cuestionario de Información de ajustes para consolidar con empresas y fundaciones, a través del botón "Editable", en el que se podrán grabar las operaciones. Una vez cumplimentado el Excel, se podrá incorporar al modelo correspondiente de la aplicación CICEP.red, a través de la opción de menú "Carga Datos desde fichero Excel". En las propias pantallas de la aplicación CICEP.red se encuentra disponible una ayuda más detallada al respecto.
- Cuando la entidad envíe la información capturada, **automáticamente** quedarán **bloqueados los modelos**, impidiéndose introducir modificaciones a partir de ese momento. Sin embargo, si se detectara algún error o insuficiencia en los datos transmitidos, se podrá solicitar el **desbloqueo** de los modelos a la División de Gestión de la Contabilidad a través de la dirección de correo: [GContabilidad.CGE@igae.hacienda.gob.es](mailto:GContabilidad.CGE@igae.hacienda.gob.es) o de uno de los teléfonos que figuran al final de estas instrucciones.
- Todos los importes deberán expresarse en **euros con dos decimales** y ser coherentes con los que figuren en sus **cuentas anuales.**

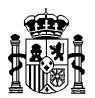

- **Para facilitar a la Entidad la localización de las operaciones,** se ofrece información sobre el **número de factura del proveedor, la fecha de emisión de la factura y el número del Registro Contable de Facturas (RCF)**, en los modelos de *obligaciones reconocidas por la AGE a favor de Fundaciones* y de *obligaciones reconocidas por Organismos a favor de Fundaciones.*
- Los cuestionarios incluyen **controles** para su correcta cumplimentación.
- La información de Consolidación presenta **una diligencia para su envío**. Esta opción no requiere de certificado electrónico para su envío, ya que la firma se realiza con sello electrónico de la IGAE. La opción para enviar la información se llama "Firmar y Enviar cuestionarios".

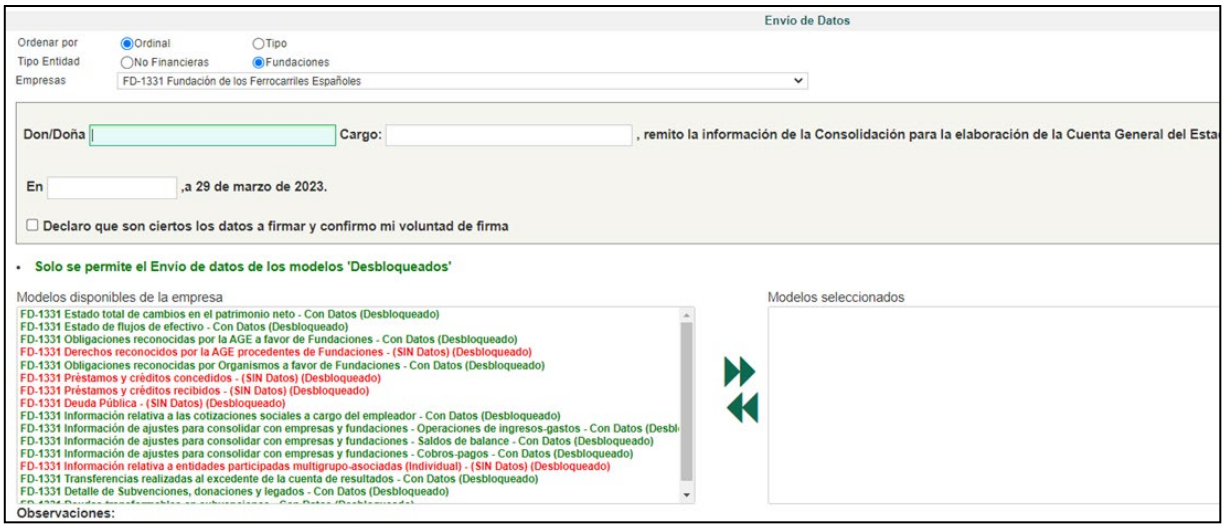

Fig. Diligencia de envío de información de consolidación

- 1. La opción presentará una diligencia de firma en la que aparecerá relleno automáticamente **el nombre de la persona que realiza el envío.** Será necesario rellenar el cargo y la localidad de la firma.
- 2. El responsable de la entidad, deberá marcar la casilla de consentimiento en la que quedará constancia que acredita la autenticidad de la expresión de su voluntad y consentimiento para la presentación de la información.
- 3. El sistema generará un justificante de presentación, que será un documento PDF sellado electrónicamente con el sello electrónico de la IGAE y con sello electrónico de tiempo que acredita el instante de presentación.
- 4. En la pantalla aparecerá un icono para poder descargar el PDF del justificante con los detalles de la firma, una vez realizado un envío correcto.

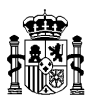

- 5. La aplicación enviará un correo a la persona que ha realizado el envío, adjuntando el PDF del justificante sellado por la IGAE.
- 6. En la pantalla de consulta de envíos, se ha añadido también la posibilidad de consultar los justificantes de todos los envíos realizados.

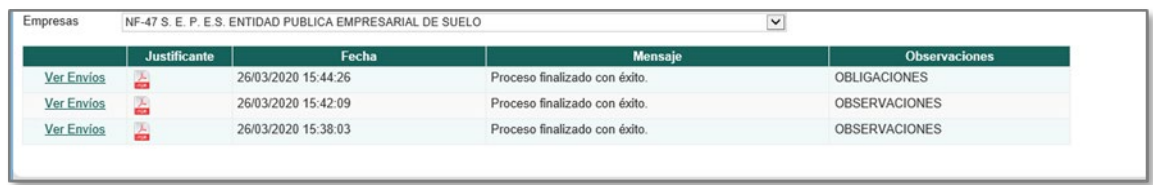

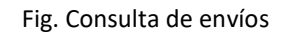

7. Se informa que, cuando se realice el primer envío, todos los cuestionarios han de firmarse y enviarse de forma conjunta en el mismo momento.

Los cuestionarios de información se cumplimentan a través de la opción del **menú "Captura de información > Cuestionarios de Consolidación"**:

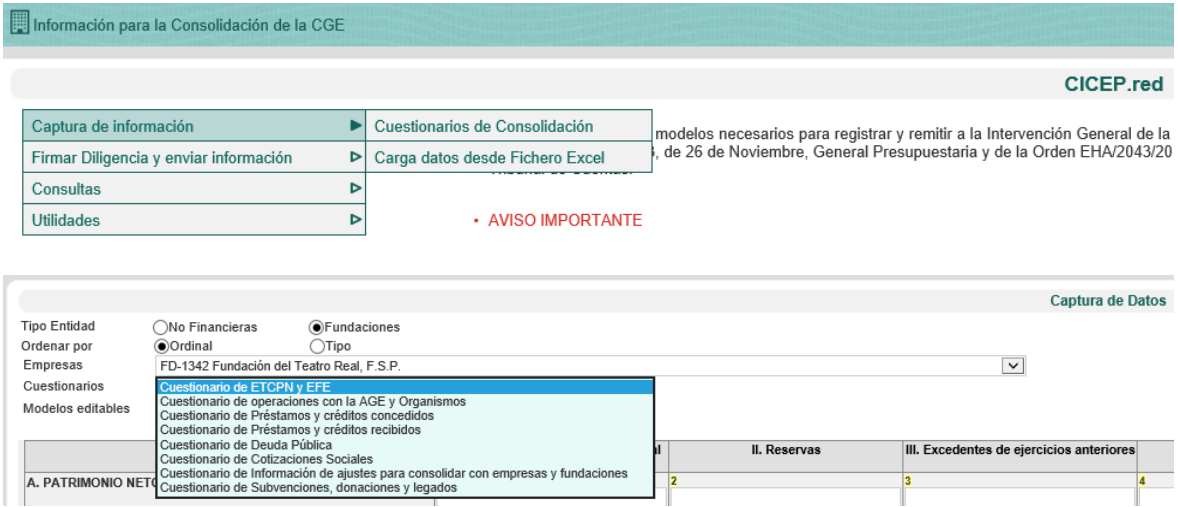

A continuación, se detalla el contenido de los modelos que se deben cumplimentar dentro de cada Cuestionario:

## **1. Cuestionario de ETCPN y EFE (consta de dos modelos)**

Modelo: Estado total de cambios en el patrimonio neto

#### Modelo: Estado de flujos de efectivo

Para consolidar por integración global las Fundaciones con el resto de entidades del sector público estatal, es necesario homogeneizar los estados financieros que se integran en la consolidación. A estos efectos, las Fundaciones **deberán cumplimentar y enviar** estos dos

> INTERVENCIÓN GENERAL DE LA ADMINISTRACIÓN DEL ESTADO OFICINA NACIONAL DE CONTABILIDAD DIVISIÓN DE GESTIÓN DE LA CONTABILIDAD

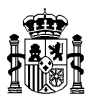

modelos ubicados en este Cuestionario, consignando la información en **euros con dos decimales**.

A los efectos de facilitar su cumplimentación, estos modelos se presentan de forma abreviada.

Es necesario que los importes que figuren en estos modelos **sean coherentes** con los importes de las cuentas anuales (Balance y Cuenta de resultados) de la Fundación.

#### **2. Cuestionario de operaciones con la AGE y Organismos (consta de tres modelos)**

### 2.1. Modelo: Obligaciones reconocidas por la AGE a favor de Fundaciones

- 1. Este modelo recoge las operaciones de gasto (obligaciones reconocidas) registradas por la AGE en las que figura como tercero esa entidad. Cada una de dichas operaciones figura recogida en una de las líneas del modelo, incorporándose en los primeros campos de cada fila los datos de la operación según constan en la contabilidad de la AGE, y dejándose las últimas celdas en blanco para que la entidad informe del registro dado al ingreso correlativo indicando:
	- El **epígrafe** de las cuentas anuales de la entidad en el que ésta tiene recogida la operación **a fin de ejercicio**.
	- La **cuenta del Plan General de Contabilidad** (PGC) a la que se ha aplicado la operación. El código a consignar en este campo debe figurar a nivel de cuenta (3 dígitos).
	- El **importe** que figure en los estados financieros de la entidad, **a fin de ejercicio**, de la operación contabilizada por ésta, que debería coincidir con la cifra de obligaciones reconocidas. En el supuesto de que la operación de gasto haya originado en la entidad una operación aplicada a dos epígrafes distintos, deberá indicarse el importe aplicado a cada una de ellos, cuya suma (más el IVA repercutido, en su caso) debería coincidir con las obligaciones reconocidas.
	- La **fecha** en la que se ha **cobrado** el importe de la operación. Este dato se requiere al único efecto de conocer si la operación se encuentra pendiente de cobro al finalizar el ejercicio.
	- Si la operación se ha cobrado en **2023**, el **epígrafe del Estado de flujos de efectivo** al que se ha imputado el importe cobrado.
	- Si la operación no se ha cobrado en **2023** y, por tanto, se encuentra pendiente de cobro a fin de ejercicio, el **epígrafe** de los estados financieros y la **cuenta del PGC** en la que figura el importe de la operación **a fin de ejercicio.**

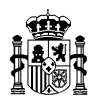

- Si el importe de las obligaciones reconocidas por la AGE hubiera sido registrado por la entidad en dos epígrafes distintos de los estados de las cuentas anuales sobre los que se solicita información, deberá indicarse el importe atribuido a cada uno de ellos. A estos efectos se han habilitado **dos grupos de columnas**, encuadrados bajo la denominación "Aplicación dada a la operación por la entidad", recogiendo en cada uno de ellos todos los campos sobre los que se debe informar por cada uno de los importes registrados por la entidad.
- En el supuesto de que la operación contabilizada por la entidad llevase aparejado **IVA repercutido**, se indicará el importe correspondiente al mismo. En este caso, la suma de las cifras que aparecen en las columnas de "Importe" más el relativo al IVA repercutido debería coincidir con las correlativas obligaciones reconocidas.
- La columna denominada "**Motivo de la diferencia"** se utilizará para indicar los motivos por los que las obligaciones reconocidas no coinciden con el importe más el IVA repercutido; entre dichos motivos se pueden encontrar los siguientes:
	- Operaciones contabilizadas en el ejercicio anterior.
	- Operaciones contabilizadas en el ejercicio posterior.
	- Operaciones no registradas por la Entidad.
	- Imposible de localizar con la información disponible.

La lista de motivos está tasada, pero se puede ampliar a petición de las entidades, para ello deberán dirigirse a la División de Gestión de la Contabilidad, a través de la dirección de correo: [GContabilidad.CGE@igae.hacienda.gob.es](mailto:GContabilidad.CGE@igae.hacienda.gob.es) o de uno de los teléfonos que figuran al final de estas instrucciones.

Cuando las obligaciones reconocidas no coincidan con la suma de las cifras recogidas en las columnas de "Importe" más el IVA, será **obligatorio cumplimentar esta columna**.

- 2. Los importes que facilite la entidad harán referencia a operaciones **devengadas** exclusivamente durante el **ejercicio 2023,** con independencia de cuándo se hayan cobrado.
- 3. La **fecha de cobro** se expresará de la siguiente forma: aaaaMMdd, de forma idéntica a como aparecen las fechas en la información de la operación de gasto.
- 4. La aplicación no permite añadir ni eliminar operaciones, por ello la entidad debe únicamente facilitar la información requerida sobre las que aparecen en el modelo.

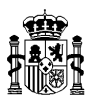

# 2.2. Modelo: Derechos reconocidos por la AGE procedentes de Fundaciones

- 1. Este modelo recoge las operaciones de ingreso (derechos contraídos) registradas por la AGE en las que figura como tercero esa entidad. Para facilitar el tratamiento de los datos, estas operaciones aparecen agrupadas por la columna "Concepto IGAE". Cada línea refleja el importe total de las operaciones registradas por la AGE en cada "Concepto IGAE" a favor de esa entidad, incorporándose en los primeros campos de cada fila los datos de la operación según constan en la contabilidad de la AGE, y dejándose las últimas celdas en blanco para que la entidad informe del registro dado al gasto correlativo, indicando:
	- El **epígrafe** de las cuentas anuales de la entidad en el que ésta tiene recogidas las operaciones **a fin de ejercicio**.
	- La **cuenta del Plan General de Contabilidad** (PGC) a la que se han aplicado las operaciones. El código a consignar en este campo debe figurar a nivel de cuenta (3 dígitos)
	- El **importe** que figure en los estados financieros de la entidad, **a fin de ejercicio**, de las operaciones contabilizadas por ésta, que debería coincidir con la cifra de Derechos reconocidos. En el supuesto de que la operación de gasto haya originado en la entidad una operación aplicada a dos epígrafes distintos, deberá indicarse el importe aplicado a cada una de ellos, cuya suma debería coincidir con los Derechos reconocidos por la AGE.
	- Si la operación se ha pagado en **2023**, el **epígrafe del Estado de flujos de efectivo** al que se ha imputado el importe pagado.
	- Si la operación no se ha pagado en **2023** y, por tanto, se encuentra pendiente de pago a fin de ejercicio, el **epígrafe** de los estados financieros y la **cuenta del PGC** en la que figura el importe de la operación **a fin de ejercicio.**
	- Si el importe de los derechos reconocidos por la AGE hubiera sido registrado por la entidad en dos epígrafes distintos de los estados de las cuentas anuales sobre los que se solicita información, deberá indicarse el importe atribuido a cada uno de ellos. A estos efectos se han habilitado **dos grupos de columnas**, encuadrados bajo la denominación "Aplicación dada a la operación por la entidad", recogiendo en cada uno de ellos todos los campos sobre los que se debe informar por cada uno de los importes registrados por la entidad.
	- La columna denominada "**Motivo de la diferencia"** se utilizará para indicar los motivos por los que los importes contabilizados por la entidad no coinciden con los derechos reconocidos por la AGE; entre los que se pueden encontrar motivos similares a los indicados para el **Modelo de Obligaciones reconocidas por la AGE a favor de Fundaciones**, pudiendo ampliarse esta relación de motivos utilizando el mismo procedimiento indicado en dicho modelo.

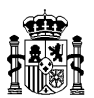

- 2. Los importes que facilite la entidad harán referencia a operaciones **devengadas** exclusivamente durante el **ejercicio 2023,** con independencia de cuándo se hayan pagado.
- 3. La aplicación no permite añadir ni eliminar operaciones, por ello la entidad debe únicamente facilitar la información requerida sobre las que aparecen en el modelo.

### 2.3. Modelo: Obligaciones reconocidas por Organismos a favor de Fundaciones

Este modelo recoge las operaciones de gasto (obligaciones reconocidas) registradas por otros entes del sector público administrativo, distintos de la AGE, en las que figura como tercero esa entidad. Cada una de dichas operaciones figura recogida en una de las líneas del modelo, incorporándose en los primeros campos de cada fila los datos de la operación según constan en la contabilidad del ente que ha registrado el gasto, y dejándose las últimas celdas en blanco para que la entidad informe del registro dado al ingreso correlativo.

La información a facilitar y sus especificaciones serán **las mismas** que se han detallado en el **Modelo de Obligaciones reconocidas por la AGE a favor de Fundaciones**.

### **3. Cuestionario de Préstamos y créditos concedidos (consta de un único modelo)**

#### Modelo: Préstamos y créditos concedidos

1. Los datos relativos a las operaciones de concesiones de préstamos y créditos, realizadas por la entidad al resto de las entidades del **sector público estatal,** se facilitarán aportando la siguiente información:

Situación a **31 de diciembre** de los préstamos y créditos concedidos, tanto a corto como a largo plazo, especificando: Denominación y NIF del tercero (entidad deudora), epígrafe del PGC en el que se tiene registrada la operación, cuenta del PGC (3 dígitos) y el importe correspondiente a cada uno de ellos.

Se incluye un campo de Observaciones que permite incluir comentarios relacionados con las operaciones.

2. Para cumplimentar la **entidad del sector público estatal** a la que se le concede el préstamo o crédito se ha insertado un desplegable, ordenado por orden alfabético, en el que se incluyen todas las entidades que componen ese sector para el ejercicio 2023.

Se puede acceder al inventario de las entidades incluidas en el desplegable pulsando en el botón **"Inventario Consolidación"** situado en la parte superior derecha de la pantalla. Este inventario se descarga en fichero Excel e incluye los NIF de las entidades.

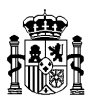

# **4. Cuestionario de Préstamos y créditos recibidos (consta de un único modelo)**

### Modelo: Préstamos y créditos recibidos

1. Los datos relativos a los préstamos y créditos recibidos por la entidad del resto de las entidades del **sector público estatal,** se facilitarán aportando la siguiente información:

Situación **a 31 de diciembre** de los préstamos y créditos recibidos, tanto a corto como a largo plazo, especificando: Denominación y NIF del tercero (entidad acreedora), epígrafe del PGC en el que se tiene registrada la operación, cuenta del PGC (3 dígitos) y el importe correspondiente a cada uno de ellos.

Se incluye un campo de Observaciones que permite incluir comentarios relacionados con las operaciones.

2. Para cumplimentar la **entidad del sector público estatal** de la que se recibe el préstamo o crédito se ha insertado un desplegable, ordenado por orden alfabético, en el que se incluyen todas las entidades que componen ese sector para el ejercicio 2023.

Se puede acceder al inventario de las entidades incluidas en el desplegable pulsando en el botón **"Inventario Consolidación"** situado en la parte superior derecha de la pantalla. Este inventario se descarga en fichero Excel e incluye los NIF de las entidades.

## **5. Cuestionario de Deuda pública (consta de un único modelo)**

## Modelo: Deuda pública

Los datos relativos a operaciones realizadas por la entidad en relación con la deuda pública **emitida por la Administración General del Estado o por otras entidades del sector público estatal** se facilitarán aportando la siguiente información:

- **Información general:** se indicará el tipo de deuda, el ISIN correspondiente, el importe nominal, las fechas de emisión, de puesta en circulación (tramo) y de vencimiento, si ha sido adquirida o no en el ejercicio corriente, si ha sido adquirida o no en el mercado secundario, si ha sido amortizada al vencimiento y el criterio de valoración.
- **Saldos a 31/12 de deuda pública**: se indicará el importe de la deuda pública que mantiene la entidad a 31 de diciembre, detallando las cuentas (3 dígitos) del Plan General de Contabilidad y el Epígrafe del Balance de sus cuentas anuales donde se encuentra reflejada. En el saldo se incluirán los intereses implícitos devengados incorporados a la deuda.
- **Periodificación** de ingresos financieros explícitos devengados a fin de ejercicio: se recogerá el importe de los ingresos financieros que han sido objeto de periodificación a **31 de diciembre,** derivado de la tenencia de títulos de deuda pública, y se indicarán las

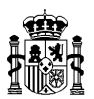

cuentas del PGC y el epígrafe del Balance de sus cuentas anuales en las que se hallan registrados.

- **Ingresos financieros (implícitos y explícitos) devengados durante el ejercicio:** se facilitará el importe de los ingresos financieros devengados en el ejercicio, derivados de la tenencia de títulos de deuda pública, señalándose las cuentas del PGC y el epígrafe de la Cuenta de resultados de sus cuentas anuales en las que figuren registrados.
- **Cobros por ingresos financieros**: se registrarán los cobros realizados durante el ejercicio procedentes de ingresos financieros generados por títulos de deuda pública, indicando el epígrafe del Estado de Flujos de Efectivo de las cuentas anuales de la entidad donde han quedado registradas dichas operaciones.
- **Cobros derivados de la amortización de títulos de deuda pública al vencimiento**: se registrarán únicamente los cobros realizados durante el ejercicio originados en la amortización de títulos de deuda pública al vencimiento (no se anotarán los cobros generados por la enajenación de estos títulos en el mercado secundario), indicando el epígrafe del Estado de Flujos de Efectivo de las cuentas anuales de la entidad donde han quedado registradas dichas operaciones.
- **Pagos por adquisición de títulos de deuda pública en la emisión:** se anotarán exclusivamente los pagos efectuados durante el ejercicio dirigidos a la suscripción de deuda pública en la emisión (no deben reflejarse pagos originados en la adquisición de deuda pública en el mercado secundario), indicando el epígrafe del Estado de Flujos de Efectivo de las cuentas anuales de la entidad donde han quedado registradas dichas operaciones.

En determinadas celdas de este modelo, señaladas con un asterisco, se han incluido unos comentarios, para facilitar su cumplimentación.

Se ha incluido un campo de Observaciones que permite incluir comentarios relacionados con las operaciones.

# **6. Cuestionario de Cotizaciones Sociales (consta de un único modelo)**

Modelo: Información relativa a las cotizaciones sociales a cargo del empleador

Deberá facilitarse la siguiente información relativa al ejercicio 2023:

- Los pagos efectuados durante el ejercicio derivados de cotizaciones sociales a cargo del empleador (excluyendo las cotizaciones sociales retenidas a los trabajadores).
- La cifra de gastos registrada en la cuenta 642 "Seguridad Social a cargo de la entidad" (saldo final deudor de esta cuenta).

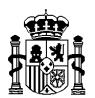

• Deuda con la Seguridad Social a 31 de diciembre por las cotizaciones sociales a cargo del empleador devengadas durante el ejercicio (excluyendo las cotizaciones sociales retenidas a los trabajadores). Esta deuda debería formar parte del saldo acreedor de la cuenta 476 "Organismos de la Seguridad Social, acreedores".

# **7. Cuestionario de información de ajustes para consolidar con empresas y fundaciones (consta de tres modelos)**

## Modelo: Operaciones de ingresos - gastos

Modelo: Saldos de balance

Modelo: Cobros - Pagos

Deberá suministrarse información acerca de las operaciones efectuadas en el ejercicio, saldos de balance y cobros/pagos con las **empresas y fundaciones del sector público estatal (entidad destinataria)**, con indicación del importe y epígrafe de sus cuentas anuales en las que se encuentran contabilizadas.

Los importes se **grabarán con el mismo signo** con el que figuren en sus cuentas anuales.

Para cumplimentar la **entidad destinataria** se ha insertado un desplegable, ordenado por orden alfabético, en el que se incluyen las empresas y fundaciones a considerar para el ejercicio 2023.

Se puede acceder al inventario de las entidades incluidas en el desplegable pulsando en el botón **"Inventario Operaciones"** situado en la parte superior derecha de la pantalla. Este inventario se descarga en fichero Excel e incluye los NIF de las entidades.

## **8. Cuestionario de Entidades multigrupo-asociadas (consta de un único modelo)**

Modelo: Información relativa a entidades participadas multigrupo-asociadas

- 1. Este modelo recoge las entidades en las que su entidad participa (según la información disponible en el Inventario de Entes del Sector Público Estatal, Autonómico y Local) y que tienen la consideración de multigrupo o asociadas a efectos de la elaboración de la CGE.
- 2. Deberá facilitarse la siguiente información relativa al ejercicio 2023:
	- Porcentaje de participación.
	- Coste de la participación, deterioro, desembolsos pendientes, valor neto y epígrafe donde se encuentra contabilizada en el Balance, en su caso. Las cifras se indicarán en euros, con dos decimales, y en positivo.

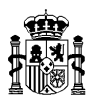

- Indicación sobre si se dispone de información del ejercicio 2023 de la entidad participada, y, en caso afirmativo, información patrimonial de ésta a 31/12/2023, en euros con dos decimales y con el signo con el que figura en las cuentas anuales de la participada.
- Opinión del informe de auditoría.
- Columna de observaciones, a rellenar, en su caso, por la Entidad. Esta columna se usará para explicar o justificar cualquier incidencia de la entidad (liquidación, venta, inactiva, etc.).
- 3. En el caso de que la entidad participada sea dominante de un grupo consolidado, la información patrimonial de la entidad deberá referirse a las cuentas anuales consolidadas.

## **9. Cuestionario de ACV transferidos al Excedente (consta de un único modelo)**

## Modelo: ACV transferidos al Excedente

1. Se facilitará el detalle de las **transferencias realizadas al Excedente de la Cuenta de resultados** de los ajustes por cambios de valor (saldo de las cuentas 133, 134, 135, 136 y 137) existentes a 31 de diciembre de 2016 (fecha de la primera consolidación por integración global de las fundaciones en la CGE), diferenciando entre los traspasos efectuados en el ejercicio y los realizados en ejercicios anteriores.

Las entidades que se hayan incorporado con posterioridad a dicha fecha (31 de diciembre de 2016) al Grupo de la CGE, deberán informar de las existentes a la fecha de su incorporación.

- 2. En este modelo sólo y únicamente se reflejará el traspaso de aquellos ajustes por cambios de valor que formasen parte del saldo a fecha de primera consolidación (31 de diciembre de 2016, como regla general); **en ningún caso se dará información de los generados posteriormente a esa fecha.**
- 3. En el caso de que se hayan traspasado saldos a epígrafes **distintos a los del Excedente de la Cuenta de resultados**, se dará detalle de los mismos en el apartado correspondiente.
- 4. Para facilitar la elaboración de este modelo, se han precargado, en la propia aplicación, los datos de cada entidad, correspondientes a las dos primeras celdas (Importe bruto y Efecto impositivo a 31 de diciembre de 2016).
- 5. En determinadas celdas de este modelo, señaladas con un asterisco, se han incluido unos comentarios, para facilitar su cumplimentación.

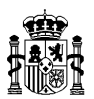

# **10. Cuestionario de Subvenciones, donaciones y legados (consta de tres modelos)**

### Modelo: Transferencias realizadas al excedente de la cuenta de resultados

1. Se facilitará el detalle de las transferencias realizadas al Excedente de la Cuenta de resultados de las subvenciones, donaciones y legados recibidos (saldo de las cuentas 130, 131 y 132) existentes a 31 de diciembre de 2016 (fecha de la primera consolidación por integración global de las fundaciones en la CGE), diferenciando entre los traspasos efectuados en el ejercicio y los realizados en ejercicios anteriores. También deberá diferenciarse entre el importe bruto, efecto impositivo e importe neto.

Las entidades que se hayan incorporado con posterioridad a dicha fecha (31 de diciembre de 2016) al Grupo de la CGE, deberán informar de las existentes a la fecha de su incorporación.

- 2. En este modelo sólo y únicamente se reflejará información del traspaso de aquellas subvenciones, donaciones y legados que formasen parte del saldo a fecha de primera consolidación (31 de diciembre de 2016, como regla general); **en ningún caso se dará información de las concedidas con posterioridad a esa fecha**.
- 3. Para facilitar la elaboración de este modelo, se han precargado, en la propia aplicación, los datos de cada entidad, correspondientes a las dos primeras celdas (Importe bruto y Efecto impositivo a 31 de diciembre de 2016).
- 4. En determinadas celdas de este modelo, señaladas con un asterisco, se han incluido unos comentarios, para facilitar su cumplimentación.

## Modelo: Detalle de Subvenciones, donaciones y legados

- 1. Se facilitará el detalle de las subvenciones, donaciones y legados recibidos (saldo de las cuentas 130, 131 y 132) con posterioridad al 31 de diciembre de 2016, diferenciando entre los recibidos de **entidades del sector público estatal** y de **entidades que no forman parte del sector público estatal**.
- 2. En el caso de los **recibidos de entidades del sector público estatal**, se distinguirá entre los recibidos desde el 1 de enero de 2017 hasta el 31 de diciembre de 2022, y los recibidos en el ejercicio corriente (2023).

Para los recibidos desde el 1 de enero de 2017 hasta el 31 de diciembre de 2022, se pone de manifiesto que el importe que se refleje en la columna "Saldo bruto al inicio del ejercicio" debería ser el mismo que se reflejó en la columna "Saldo bruto a 31/12/2022 del modelo enviado en el ejercicio 2022.

Para cumplimentar la entidad de procedencia se ha insertado un desplegable, ordenado por orden alfabético, en el que se incluyen todas las entidades que componen ese sector para el ejercicio 2023.

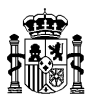

Se puede acceder al inventario de las entidades incluidas en el desplegable pulsando en el botón **"Inventario Consolidación"** situado en la parte superior derecha de la pantalla. Este inventario se descarga en fichero Excel e incluye los NIF de las entidades.

- 3. En el caso de los **recibidos de entidades NO integrantes del sector público estatal**, se deberá cumplimentar el apartado "Subvenciones, donaciones y legados procedentes de entidades **NO integrantes** del Sector Público Estatal recibidos entre 1/1/2017 y el 31/12/2023". Se pone de manifiesto que el importe que se refleje en la columna "Saldo bruto al inicio del ejercicio" debería ser el mismo que se reflejó en la columna "Saldo bruto a 31/12/2022" del modelo enviado en el ejercicio 2022.
- 4. Asimismo, deberá cumplimentarse la celda referente al "Saldo de Subvenciones, donaciones y legados recibidos según Balance" a 31/12/2023.
- 5. En determinadas celdas de este modelo, señaladas con un asterisco, se han incluido unos comentarios, para facilitar su cumplimentación.

### Modelo: Deudas transformables en Subvenciones

- 1. La información que se solicita en este Modelo se recoge dentro del Cuestionario de Subvenciones, donaciones y legados al estar muy relacionada con éstos.
- 2. Se debe dar detalle de los saldos, a principio y final del ejercicio, de las deudas transformables en subvenciones que figuran en el Balance, de sus movimientos y de los epígrafes del balance en los que están contabilizadas, tanto para las que proceden del sector público estatal como las que no.

Para cumplimentar la entidad estatal de procedencia se ha insertado un desplegable, ordenado por orden alfabético, en el que se incluyen todas las entidades que componen ese sector para el ejercicio 2023.

Se puede acceder al inventario de las entidades incluidas en el desplegable pulsando en el botón **"Inventario Consolidación"** situado en la parte superior derecha de la pantalla. Este inventario se descarga en fichero Excel e incluye los NIF de las entidades.

- 3. La cumplimentación de este modelo se debe realizar con los siguientes criterios:
	- Se deben incluir todos los saldos por deudas transformables en subvenciones existentes al inicio del ejercicio, aunque no se mantenga saldo al cierre del ejercicio porque se hayan traspasado totalmente al patrimonio neto o a la cuenta de pérdidas y ganancias. Es decir, como saldo inicial debe incluirse el que figuraba como saldo al final del ejercicio en el modelo relativo al ejercicio 2022.
	- Si existen importes que, durante el ejercicio, primero se traspasan desde deudas transformables en subvenciones a patrimonio neto y posteriormente se traspasan desde patrimonio neto a la cuenta de pérdidas y ganancias, en este modelo se debe

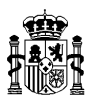

**registrar únicamente** el traspaso hasta patrimonio neto en la columna "Traspasos a subvenciones imputadas a patrimonio neto". El traspaso desde patrimonio neto a la cuenta de pérdidas y ganancias debería estar recogido en el modelo "Detalle de Subvenciones, donaciones y legados".

• Los importes que se traspasen directamente desde deudas transformables en subvenciones a la cuenta de pérdidas y ganancias se incluirán en la columna "Traspasos desde deudas transformables en subvenciones a la cuenta de PyG". Cuando se hayan contabilizado en la cuenta de pérdidas y ganancias en un epígrafe diferente a "5.b) Subvenciones de explotación incorporadas al resultado del ejercicio", se indicará en la columna "Observaciones" el epígrafe donde están registrados.

### **Ante cualquier duda pueden dirigirse a la siguiente dirección de correo electrónico:**

[GContabilidad.CGE@igae.hacienda.gob.es](mailto:GContabilidad.CGE@igae.hacienda.gob.es)

**O a los siguientes teléfonos:** 

- **91 536 72 58**
- **91 536 72 61**
- **91 536 72 69**
- **91 536 71 87**
- **91 536 70 95**

**Abril 2024**